# **Keysight U1177A IR-to-Bluetooth** 어댑터 작동 지침

Keysight U1177A IR-to-**Bluetooth®**<sup>1</sup> 어댑터는 미터와 PC 간 블루투스 통신을 허용하는 경우에 한하여 Keysight 휴대용 디지털 멀티미터의 사용을 위해 설계되었습니다. 2개의 AAA 배터리가 들어가는 U1177A은 새 알카라인 배터리로는 30시간 정도 사용이 가능하며 10미터 연결성 솔루션을 제공합니다.

## 전면 **LED** 지시기 및 슬라이드 스위치

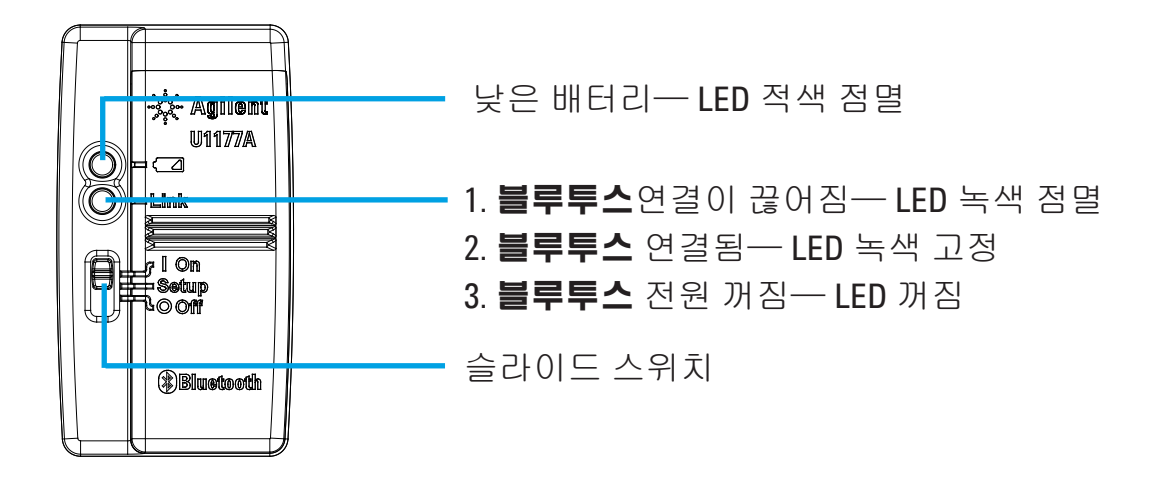

## 표준 구매 품목 체크리스트

다음의 품목은 구매 시 포함됩니다.

- U1177A IR-to-**Bluetooth** 어댑터
- 1.5V AAA 배터리 2개
- 작동 지침 (본 시트)

## 지원

기술 지원을 위한 추가 정보는 가까운 Keysight 판매처에 문의하거나 Keysight 웹 사이트 [www.keysight.com/find/assist](http://www.keysight.com/find/assist)를 방문하시기 바랍니다.

해당 무선설비는 전파혼신 가능성이 있으므로 인명안전과 관련된 서비스는 할 수 없습니다.

1 **Bluetooth®**워드 마크 및 로고는 **Bluetooth** SIG, Inc의 등록 상표이며 Keysight는 사용권 하에서 이를 사용하고 있습니다. 기타 등록 상표 및 상호명은 개별 소유주의 자산입니다.

## 제품 특성

작동 환경**:** 작동 온도: –20°C ~ 55°C

보관 환경**:** 보관 온도: –40°C ~ 70°C

상대습도**(R.H.):** 상대 습도: 40°C에서 최고 95% (비응축)

소비 전력**:** 1.5V AAA 배터리 2개로 최대 130mVA

배터리 유형**:** 알카라인 24A(ANSI/NEDA) 및 LR03 (IEC) 또는 염화 아연 24D(ANSI/NEDA) 및 R03 (IEC).

크기**(W** × **L** × **H):** 39.0mm × 71.0mm × 37.0mm

무게**:** 60g(배터리 포함)

보증 기한**:** 3개월(기계 부품의 일반적인 마모 제외)

블루투스**:** 블루투스 버전 2.1 + EDR 준수, SPP 프로파일, 2급 장치

안전**:** U1177A는 다음의 안전 및 규제 기준에 관한 요구사항을 준수합니다.

• FCC Part15C (인증) (15.209, 15.247) FCC ID: ZKMKEYSIGHT-U1177A

- FCC Part15B(15.109)
- RSS–210 Issue 8:2010 IC: 6310A–U1177A
- ICES–003 Issue 4:2004
- EN 300 328 V1.7.1:2008
- EN 301 489–1V1.8.1:2008/–17 V2.11:2009
- EN 55022:2006+A1:2007/EN55024:1998+A1:2001+A2:2003
- EN 50371-2002:
- EN 60950–1:2006/A11:2009/A1:2010
- 인도 장비 형식 승인(ETA) 공시품 번호: 1424/2011/WRLO
- COFETEL 공시품 번호: RCPAGU111-1066, Keysight Technologies Mexico S de RL de CV 명의로 등록

"본 전기통신 장비는 NTC 기술 요구사항에 부합합니다"

참고**:** 테스트 결과 본 장비는 FCC 규정의 part 15에 의거 B급 디지털 장치에 대한 허용치를 준수하는 것으로 나타났습니다. 이러한 허용치는 주택가 설치에서 장애 간섭에 대해 합리적으로 보호하려는 목적으로 설정되었습니다. 본 장비는 라디오 주파수 에너지를 발생시키고 사용하며 방선할 수 있습니다. 지침에 따르지 않고 설치하여 사용하는 경우 무선 통신에 장애 간섭을 유발할 수 있습니다. 그러나 일부 설치의 경우 장애가 발생하지 않음을 보장하지는 않습니다. 본 장비가 라디오 또는 텔레비전 수신에 장애 간섭을 일으키는 경우, 장비를 끄고 켜보아 확실히 알 수 있다면 사용자는 다음의 방법으로 간섭을 조정할 수 있습니다.

- 수신 안테나를 다른 방향 또는 위치로 옮깁니다.
- 장비와 수신기의 거리를 늘립니다.
- 장비를 수신기가 연결된 것과 다른 회로의 콘센트에 장비를 연결합니다.
- 판매처 또는 전문 라디오/TV 기술자에 도움을 구하시기 바랍니다.

무선 인증 번호 앞의 "IC"는 장치가 캐나다 산업성 기술 사양에 부합함을 의미합니다.

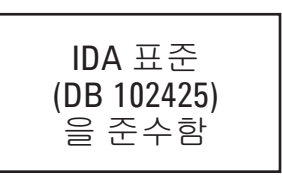

- 참고**:** 작동은 다음의 두 가지 조건에 좌우됩니다.
	- 1. 본 장치가 간섭을 일으키지 않으며
	- 2. 원치않는 작동을 초래하는 간섭을 포함, 어떠한 간섭에 대해서도 장치에서 허용되어야 합니다.

준수 책임자가 분명하게 승인하지 않은 변경 또는 수정으로 인해 사용자의 권한이 무효화 될 수 있습니다. RF 노출 규정을 준수하려면 본 장치 및 안테나를 다른 안테나 또는 트랜스미터와 함께 배치하거나 작동해서는 안됩니다.

#### 참고

- 불필요하게 플라스틱 케이스를 열지 마십시오. 플라스틱 케이스에 손상을 줄 수 있습니다.
	- 어댑터가 물에 젖지 않도록 하십시오.
	- 배터리 교체 시, 어댑터가 꺼져 있는지 확인한 다음 배터리 덮개를 분리합니다.
	- 다 쓴 배터리는 충전하거나 알맞게 처리해야 합니다.
	- 켰을 때 LED가 들어오지 않으면 새 지정 배터리로 교체합니다.
	- 어댑터는 Keysight 휴대용 디지털 멀티미터에만 사용할 수 있습니다.

#### 무선 사양

- 1. 사용 주파수 : 2402MHz ~ 2480MHz
- 2. 공중선 전력 : 1mW 이하
- 3. 채널 수 : 79개
- 4. 변조 방식 : GFSK/PSK

### 구성

아래 테이블은 U1177A의 기본 구성을 보여줍니다.

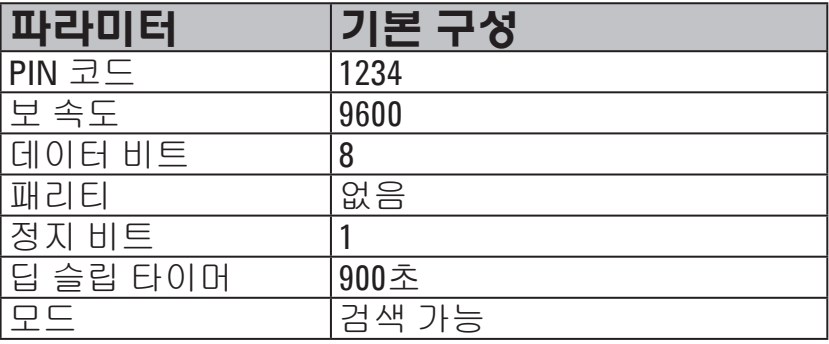

## **U1177A** 컴퓨터 블루투스 연결 설정하기

시작하기 전에 PC에서 **블루투스** 연결이 활성화되어 있어야 합니다.

- 1. U1177A 슬라이드 스위치를 **On**으로 설정합니다.
- 2. PC에서 **시작 > 내 컴퓨터 > 내 블루투스 자리**로 이동합니다.
- 3. **Add a Bluetooth Device**를 클릭하여 Bluetooth Setup Wizard를 엽니다.
- 4. **Next>**를 클릭합니다. Bluetooth Device Selection에서 블루투스 장치 목록이 나타납니다.
- 5. **Keysight U1177A-XXXXXX**(XXXXXX는U1177A 장치의 ID)를 선택하고 **Next>**를 클릭합니다.
- 6. Pair Now 탭에서 기본 **블루투스** 보안 코드 "1234"를 치고 **지금 페어링**을 클릭합니다.
- 7. 한 번 페어링이 된 이후에는 **SPP**를 블루투스 서비스 선택 확인 표시하고 **Next>**를 클릭합니다.
- 8. 단축 디스플레이 알림 팝업 창이 나타납니다. **OK**를 클릭합니다.
- 9. 블루투스 설정 마법사를 완료하고 필요하다면 장치 이름을 다시 작성합니다.
- 10. **Finish**를 클릭하여 연결을 완료합니다. 이제 **U1177A-XXXXXX**이 성공적으로 추가되고 연결되었습니다.
- 11. U1177A를 My Bluetooth Places에 이미 추가한 경우, U1177A를 더블 클릭하여 사용자의 원격 멀티미터와 무선 시리얼 연결합니다.
- 12. 다시 U1177A를 두 번 클릭하여 무선 시리얼 연결을 해제합니다.

## 작동

참고

#### **U1177A** 어댑터를 멀티미터에 연결

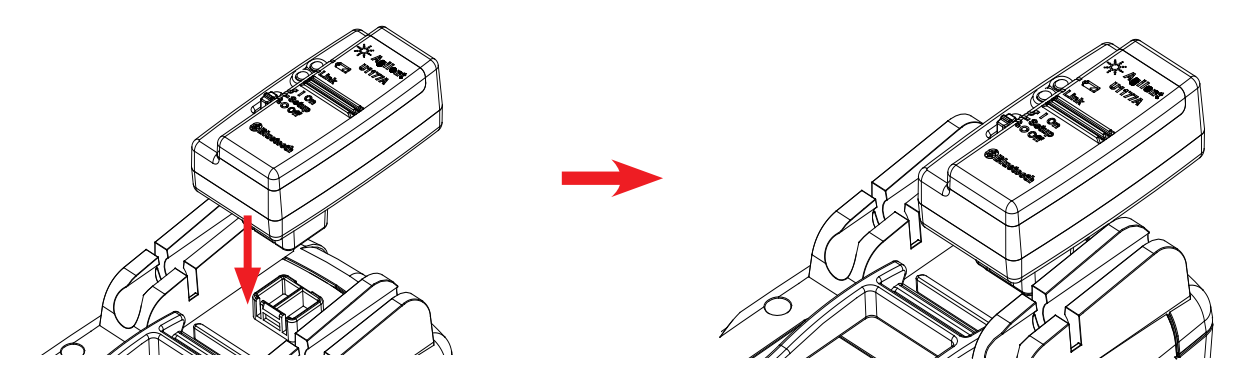

U1177A의 광 측을 멀티미터 IR 통신 포트에 맞춰 연결합니다.

특정 경우 블루투스 장치 관리자가 두 개의 COM 포트를 생성하게 됩니다. 참고 "송신" 표시된 COM 포트만 사용합니다.

#### 배터리 설치 및 교체

배터리 설치 또는 교체 전에 U1177A를 꺼야 합니다. 참고

주의

- 배터리 누수에 의한 U1177A의 손상을 피하려면
	- 언제나 방전된 배터리는 즉시 교체합니다.
	- 어댑터를 장시간 사용하지 않을 경우 배터리를 분리하여 따로 보관합니다.

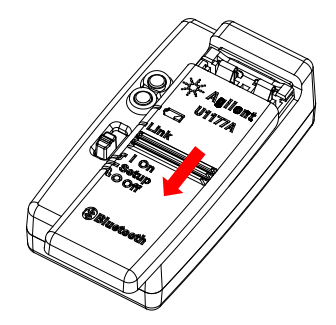

1. 어댑터 본체에서 배터리 덮개를 밀어서 엽니다.

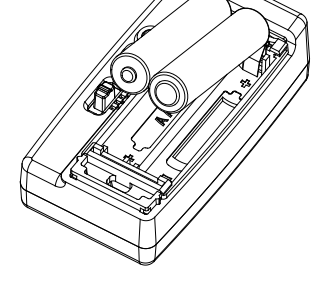

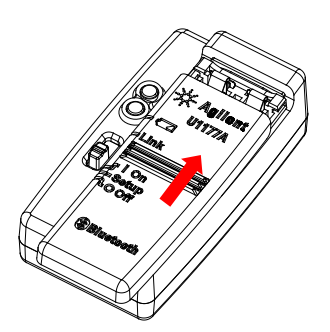

2. 배터리를 끼워 넣습니다. 3. 배러티 덮개를 다시 밀어서 닫습니다.

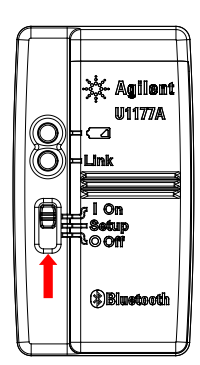

#### **U1177A** 초기화

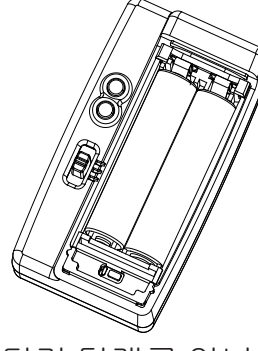

1. 배터리 덮개를 엽니다. 그런 다음 슬라이드 스위치를 **Setup**으로 설정합니다.

**U1177A** 켜기 **U1177A** 구성

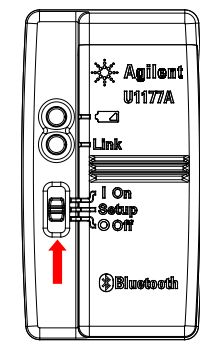

슬라이드 스위치를 **On**으로 설정합니다. 슬라이드 스위치를 **Setup**으로 설정합니다.

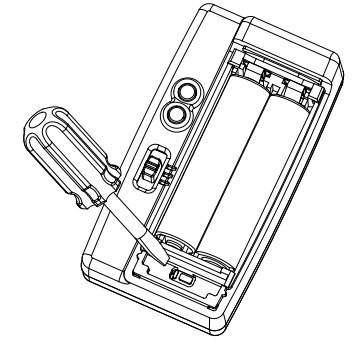

2. 1자 드라이버를 사용하여 구멍안에 있는 버튼을 3초 동안 누릅니다.

## **U1177A**를 통해 멀티미터를 **Keysight GUI** 데이터 로거에 연결하기

- 1. Keysight GUI 데이터 로거를 엽니다.
- 2. 통신 설정 패널에서 설정 모드는 기본값인 자동으로 설정되어 있습니다. **Connect Meter**를 클릭하여 멀티미터를 연결합니다.
- 3. 멀티미터는 COM 포트가 닫히거나 U1177A가 꺼질 때까지 연결된 상태로 유지됩니다.
	- 멀티미터 연결을 수동으로 설정하려면 통신 설정 패널에서 수동을 참고 선택합니다. 멀티미터 연결에 COM 포트가 선택되어야 하며 보 속도, 패리티, 그리고 데이터 비트는 기본 구성입니다.
		- 한 번에 호스트 컴퓨터 1대만 U1177A와 연결될 수 있습니다.

#### 하이퍼 터미널을 통해 원격으로 **U1177A** 구성하기

하이퍼 터미널은 AT 명령을 사용하여 U1177A를 원격으로 구성하도록 해줍니다(블루투스 연결 시).

시작하기 전에 PC에서 블루투스 연결이 활성화되어 있어야 합니다. 참고

- 1. U1177A 슬라이드 스위치를 **Setup**으로 설정.
- 2. PC에서 시작 > 전체 프로그램 > **Accessories** > **Communication** > **Hyper Terminal**로 이동합니다.
- 3. 사용자의 텔넷 프로그램을 설정합니다. 하이퍼 터미널을 기본 텔넷 프로그램으로 설정할 수도 있습니다.
- 4. U1177A을 위한 새 연결을 생성합니다. **파일> 새 연결로 이동합니다**. 연결 설명 창에서 U1177A를 치고 적절한 아이콘을 선택합니다. <sup>확인</sup>을 클릭합니다.
- 5. Connect To이 나타납니다. Connect using으로 이동하여 드롭 다운 목록에서 COM을 선택합니다. **확인**을 클릭합니다.
- 6. COM 포트 설정이 나타납니다. 아래처럼 파라미터를 설정하고 확인을 클릭합니다.
	- $H \equiv 9600$
	- $\cdot$  데이터 비트 = 8
	- 패리티 = 없음
	- 정지 비트 = 1
	- 흐름 제어 = 없음
- 7. AT 명령 목록을 사용하여 U1177A에서 정보를 구성하거나 검색합니다.

## **AT** 명령어 목록

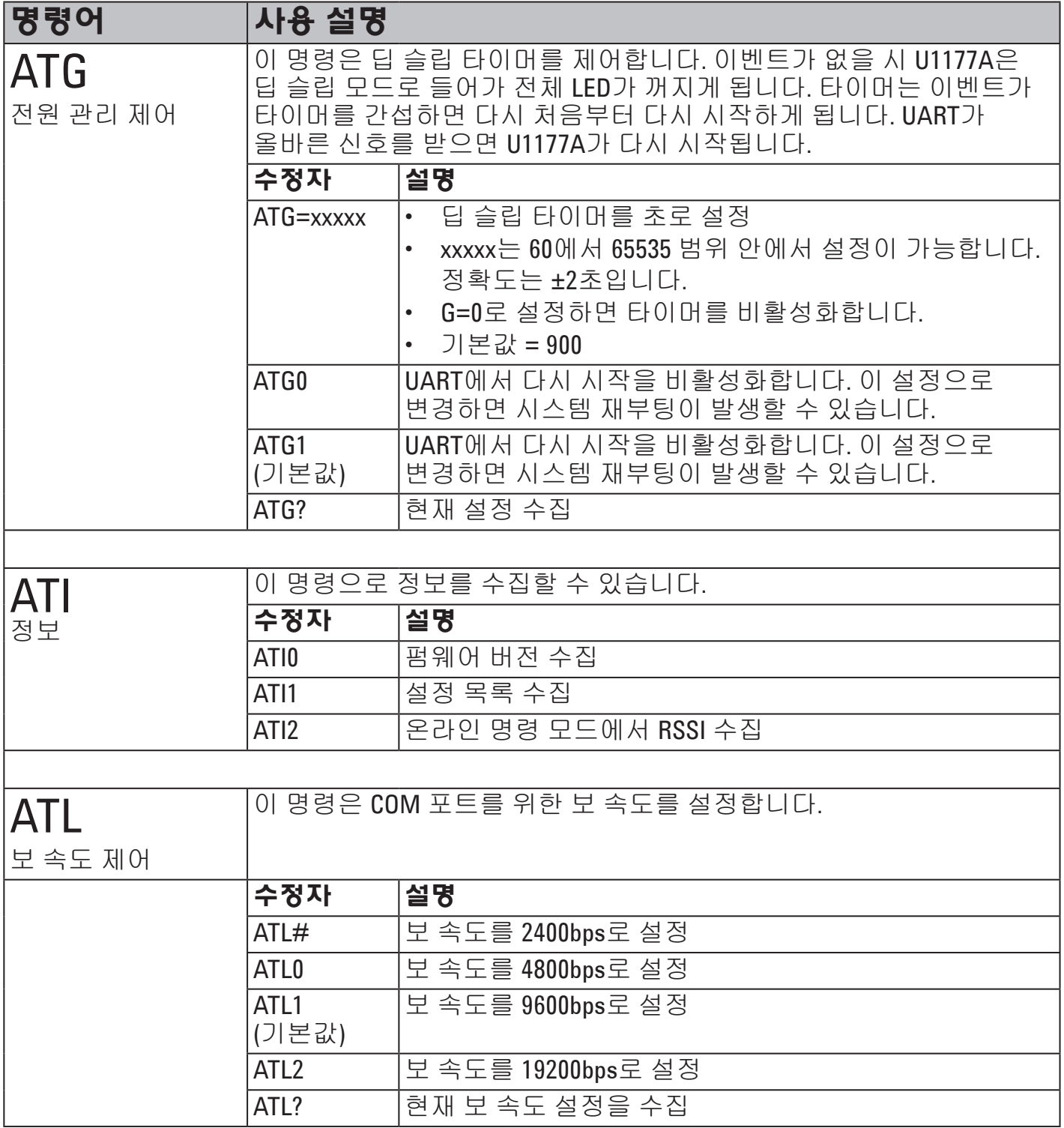

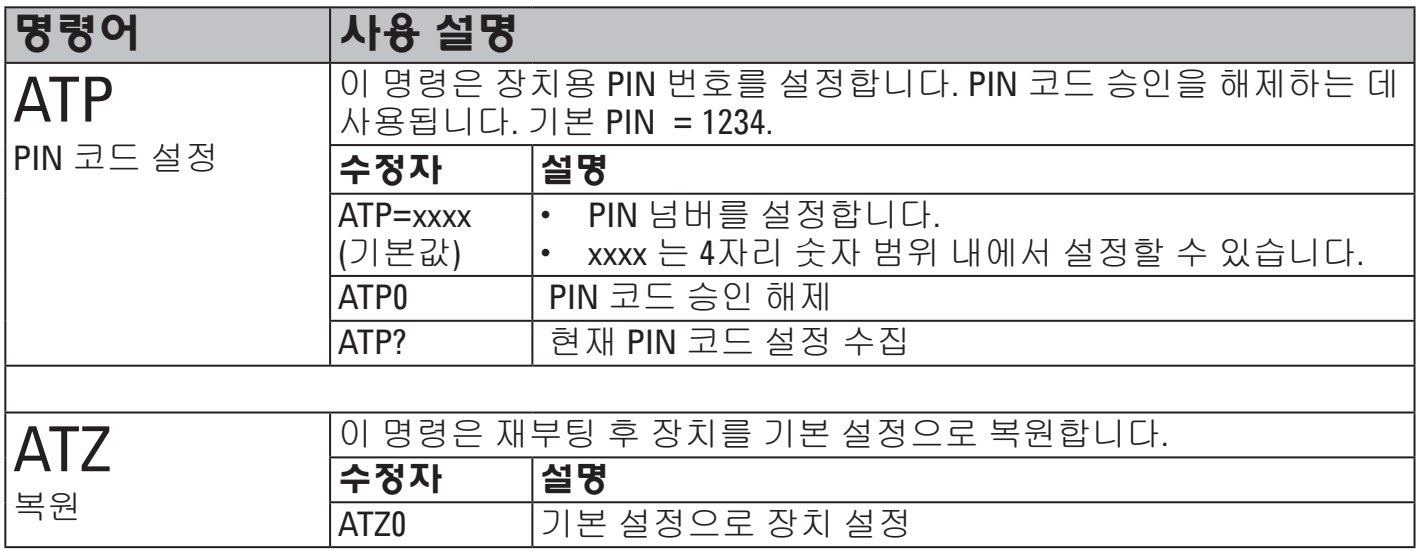

## **AT** 명령어의 예

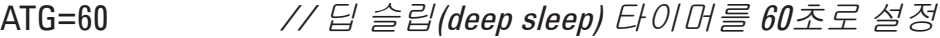

- ATI2 // 온라인 명령 모드에서 RSSI 수집
- ATL2 // 보 속도를 19200bps로 설정
- ATP=8080 // PIN 넘버를 8080으로 설정
- ATZ0 // 기본 설정으로 장치 설정

## 유지보수

어댑터의 부품 중 하나라도 낡거나 손상된 경우 새 U1177A 어댑터로 교체하십시오.

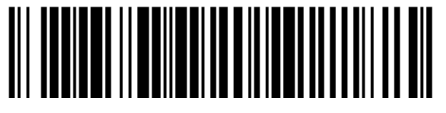

U1177-90102

©Keysight Technologies 2011 - 2014 말레이시아 현지 인쇄 2014년 11월

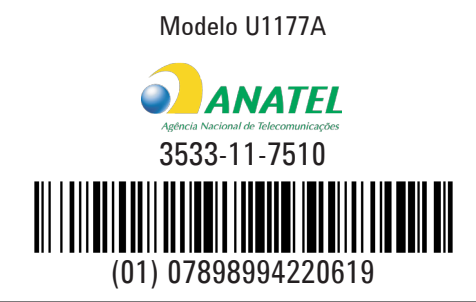

"Este equipamento opera em caráter secundário, isto é, não tem direito a proteção contra interferência prejudicial, mesmo de estações do mesmo tipo, e não pode causar interferência a sistemas operando em caráter primário."